# 电子表格打开时手动刷新

### 示例说明

 在V5版本中,在浏览器上打开电子表格时,它会自动刷新报表,可以通过下面的宏来实现打开电子表格时手动刷新。 注: 在smartbi5.0上, build时间在2016-03-28以后的版本才生效。

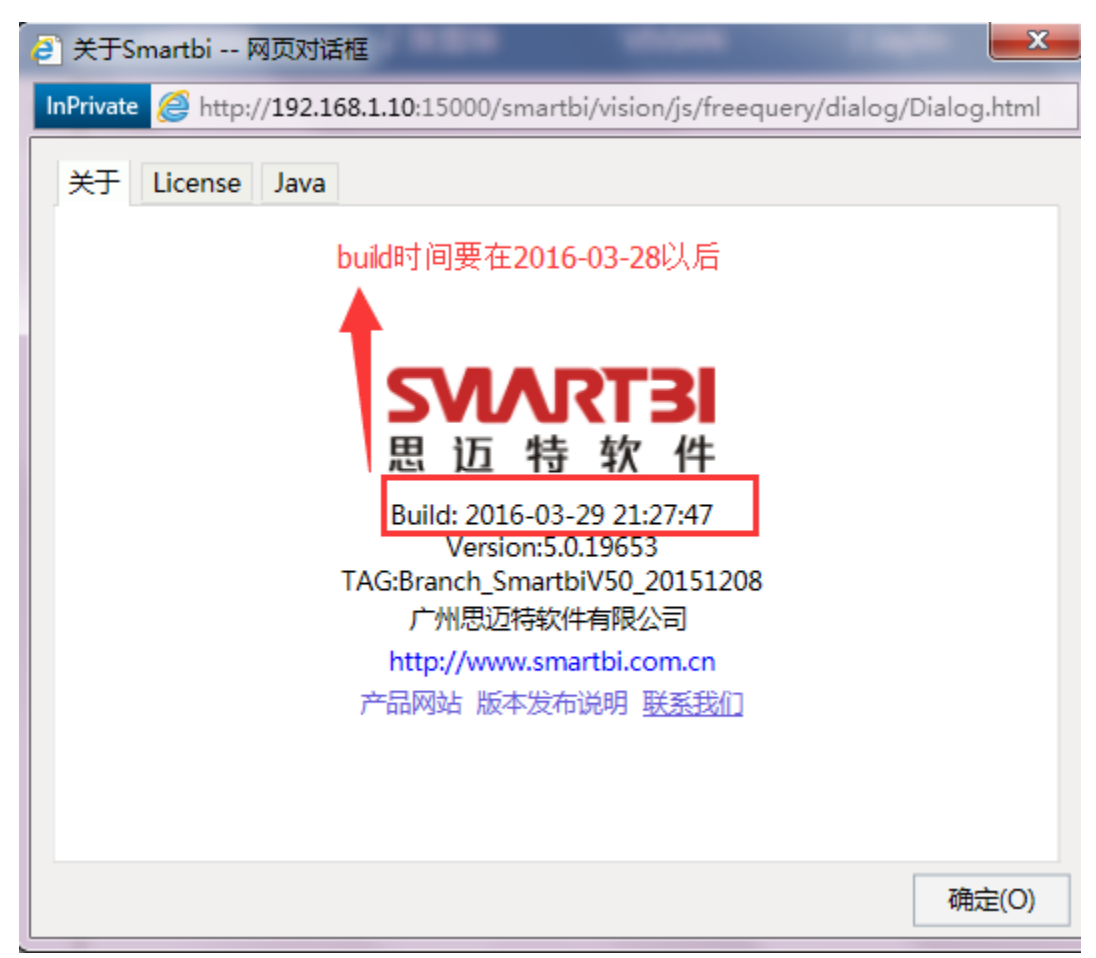

## 设置方法

- 1、首先在[电子表格设计器\(](https://history.wiki.smartbi.com.cn/pages/viewpage.action?pageId=21955391)Microsoft Office Excel)中,创建电子表格报表。
- 2、在浏览器的资源定制节点下,选中电子表格,右键选择 编辑宏 进入报表宏界面。

3、在报表宏界面新建客户端模块。在弹出的新建模块对话框中,选择对象为spreadSheetReport、事件为onRenderReport、并把下面宏 代码复制到代码编辑区域。

#### 宏类型

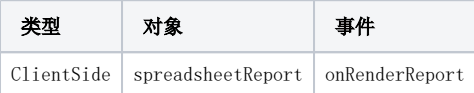

#### 宏代码

```
function main(spreadsheetReport) {
        // 
 spreadsheetReport._jhy_doRefresh = spreadsheetReport.doRefresh;
 spreadsheetReport.doRefresh = function(fromButton, delayMask) {
               if (!fromButton) {
                      return;
 }
               this._jhy_doRefresh(fromButton, delayMask);
        }
}
```
#### 资源: 电子表格手动刷新. xml